# **USER'S GUIDE**

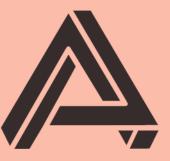

# **AUBURN SOUNDS**

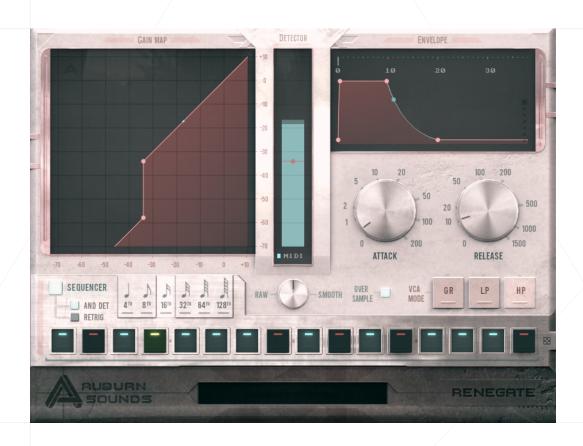

# Auburn Sounds Renegate

Version 1.5.1

Fail-Safe Noise Gate Sequencer

## **FOREWORD**

Thank you for using AUBURN SOUNDS® RENEGATE.

**RENEGATE** is a full-band gate plug-in for all kinds of sources. It provides a smooth, natural sound, the quick operation AUBURN SOUNDS is known for, and of course a unique user experience.

A problem we see with typical gates is the amount of redundant information you need to provide. Do you really like to select "good" parameter values for Knee, Ratio **and** Range?

**RENEGATE radically simplifies gating.** But in order to give you surface-level simplicity, it had to acquire hidden depth.

RENEGATE's core proposal:

- **Program-dependent hysteresis** automatically captures the desired phenomenon.
- Builtin look-ahead lets you hit the transient 100% of the time
- Program-dependent auto-release
- Alternative ways to apply Gain Reduction , namely with a 1-pole lowpass or highpass.

RENEGATE also features more classical additions like **oversampling**, sample-accurate **MIDI input**, a **Mix knob**, a built-in **sequencer**... and a way to get back a modicum of honest digital grit when it's called for.

Last but not the least, the envelope estimation is an expensive **43 bands auditory model** that reacts to volume in mostly the way your ears do.

All these factors plot together to make RENEGATE a workhorse plug-in that can't ever sound bad, for all your creative (or boring) gating needs.

## **INSTALLATION**

First, unzip the content of the AUBURN SOUNDS RENEGATE FREE (or FULL) archive.

#### For macOS users

Double-click on the .pkg installer in the Mac/ directory.

- You may need to reboot your Mac computer to see the new Audio Unit in hosts.
- If GateKeeper complains about the Developer being unidentified, try again with Right Click / "Open".
- If you can't open the ZIP, try moving it to your Desktop first.

#### For Windows users

Double-click on the .exe installer in the Windows/ directory.

■ When using the VST 2.4 format, you may have to enter the right VST 2.4 directory in order for your DAW to find the plug-in.

#### For Linux users

Open the Linux/ directory.

- LV2: Copy the LV2 plug-in ( .1v2 directory) in your LV2 directory.
- CLAP: Copy the CLAP plug-in ( .clap file) in your CLAP directory.
- **VST3**: Copy the VST3 plug-in ( .vst3 directory) in your VST3 directory.

## **UPDATES**

## Upgrade to FULL

Purchasing a FULL upgrade on the Auburn Sounds website, or its resellers, always leads to the https://itch.io website.

After purchasing or registering an external purchase here, you need to download a new ZIP and **install it on top of the existing FREE plug-in**.

Your existing FREE sessions will keep working with the FULL product.

## Getting newer versions

If you can't find links to your purchase, there are two possibilities:

- Either you linked your purchase to an itch.io account. Go to this page and login: https://itch.io/my-purchases
- Or you did *not* link your purchase to an itch.io account. Go to this page which can send you download links again: https://itch.io/docs/buying/already-bought

#### Should I fear broken sessions?

Session compatibility is broken with each **major** version change.

eg: Graillon 1.2 to Graillon 2.0

Session compatibility is preserved with each **minor** version change.

eg: Graillon 2.3 to 2.4

Because your host will see each major version as different plug-ins, you can't loose sessions by upgrading.

# **COMPATIBILITY**

AUBURN SOUNDS RENEGATE is available in various plug-in formats:

- CLAP
- VST3
- VST2
- Audio Unit v2
- AAX
- LV2
- FLP

For the following Operating Systems (OS):

- Windows 7 or newer,
- macOS 10.15 or newer,
- Ubuntu 18.04 or newer

Our plug-ins have been tested with a wide variety of Digital Audio Workstations hosts (DAW). However if you find out your DAW isn't well supported, please report a bug at contact@auburnsounds.com .

Supported sampling rates range from 11025 Hz to 192 kHz.

# **CHANGELOG**

#### Version 1.5.1

• Fix crash during load and DAW scan in macOS Sequoia 15.4.

#### Version 1.5

- **NEW CLAP format** support.
- **NEW** Preset browser (top-left button).
- Faster UI resize and opening performance.
- Fix bad UI size in Cubase, OBS, Digital Performer.
- Fix bad UI size in FLStudio Mac VST2.
- Fix AU latency reporting in REAPER.
- Fix Studio One Mac crash on resize (CoreGraphics).
- Fix installation path for FL2024.
- **Removed:** No more VST2 support on Linux.
- **Removed:** No more 32-bit support on Windows.
- Removed: Minimum macOS version is now 10.15.

#### Version 1.4

- **NEW** Renegate Free Edition now has the Sequencer activated.
- **NEW** Support FLStudio plug-in format on Windows.
- **NEW** Archive contains a plug-in datasheet.
- Now requires SSE3 instructions, audio processing 7% faster on Intel.
- Fix CoreGraphics crash in macOS, triggered on resize or opening.
- Slightly nicer UI, some lights computed in linear RGB.
- Faster UI resize.
- Windows installer now asks to close DAW if plugin is open.

#### Version 1.3

- Support for macOS Ventura and Sonoma.
- Support for AAX arm64 for native M1.
- NEW User manual design.
- **NEW** Can preview parameter values by hovering mouse.
- **NEW** Clicking disabled parameters enable the section.
- The macOS installer should not need Rosetta anymore.
- Linux: fix animation going too fast in some distributions.
- Fix sluggish controls in Ableton + VST3.
- UI is sharper and using less RAM.
- Fix Big Sur UI performance.
- Fix macOS mousewheel being extreme with some mouses.

- Fix Ardour + Monterey crash.
- Many resizing fixes.
- First UI opening is a bit faster.

#### Version 1.2

- Resizeable UI. Drag the bottom-right corner to resize the plug-in.
- Fix crash when closing OBS Studio.
- Now comes with a Windows desinstaller.
- Fix latency reporting with LV2.
- Fix lingering MIDI notes in some hosts.

#### Version 1.1

■ Experimental support for Apple Silicon and macOS 11.0 arm64.

The minimum macOS supported version is now 10.12.

■ Fixed Linux X11 crash with multiple instances.

Closing the second window while the first is opened would crash. This greatly enhances Linux stability.

- Fixed VST3 latency reporting, which was only correct for 44100 Hz.
- Fixed installer when the "Program Files" directory is localized.

#### Version 1.0

Initial release.

## **PARAMETERS**

#### Threshold

**Threshold** sets the quantity of energy needed for the Detector to be considered open. Threshold can be set in both the Gain Map and the Detector.

Threshold will be invisible when it's meaningless:

- If the Sequencer works alone, without the Detector,
- If the Detector's opening is controlled by MIDI, and as such need no threshold.

#### Attack and Release

Attack and Release control the smoothing of the Gain Reduction signal.

Do not hesitate to set them really low (0ms), since a variety of counter-measure exist to avoid nasty audio clicks.

If you set the envelope through the Envelope display, you will also have access to a **Hold** setting, and a **Mix** setting. Use the mouse-wheel to zoom / unzoom in the Envelope display.

#### Mix

The **Mix** parameter scales the Gain Reduction signal from 0 to 100%. Mix can be set as a number of decibels (dB) in the Gain Map, or as a linear gain in the Envelope display.

## MIDI input

If *MIDI* is enabled, the Detector's opening will be controlled by incoming MIDI notes instead of volume estimation.

## **Manual Opening**

Next to the *MIDI* button there is a small LED that indicates whether the Detector is opened.

But you can also click on this LED to force this opening. This is displayed as a *Manual Opening* .

Most useful for hip-hop loops, when recording with automation.

## Sequencer panel (FULL version only)

**Sequencer On/Off** enables or disables the sequencer.

**And Det** opens the gate when both the Sequencer and Detector are themselves open.

**Retrig** resets the sequencer whenever the Detector is opened. This can be useful to turn incoming notes into a gated sequence.

**Note Speed** is the rate of the sequencer, which is always synchronized to DAW tempo.

The **Dice** control sets all step values randomly.

**Sequence Length** can be adjusted by clicking on the black bar below the sequencer. This is most useful for creating polyrythms.

## Raw vs Smooth (FULL version only)

**Smooth** is the default roughness and tries to sound acceptable in all situations through a combination of:

- GR Smoothing
- Auto-hysteresis
- Auto-release In most cases, you should probably stick to Smooth.

**Raw** lessens the amount of GR Smoothing, auto-hysteresis, and auto-release. It tilts the operation towards more digital grit, which can be useful at times to preserve HF content, or simply to have a more "gatey" sound.

## Oversampling (FULL version only)

*Oversampling* quadruples the sampling rate (4x) within the VCA.

## VCA Mode (FULL version only)

**GR** applies gain reduction normally.

**LP** applies gain reduction by opening and closing a 1-pole lowpass.

**HP** applies gain reduction by opening and closing a 1-pole highpass.

# **CREDITS**

## Development, UI, DSP

Guillaume PIOLAT

## **UX** Design

Sephora SCHMIDT

## QA

- Robert RANDOLPH
- Giuseppe MARRAZZO

#### **Beta Testers**

- Buzatu ANTONIUS
- Vas FULLER
- Pascal GARNON
- Denis MORIN
- Vincent TRAVAGLINI

#### Thanks

Thanks goes to the Mediastère, Mickael Istria, Malika Ung, Sephora Schmidt, Emilie Wadelle... friends and family that support the long quest towards building world-class audio products. Special thanks goes to the D language community for their technical expertise.

# **LEGAL INFORMATION**

- Mac OS® and the Mac OS logo are registered trademarks of Apple Inc.
  Windows® and the Windows Logo are registered trademarks of Microsoft.
  AAX® is a registered trademark of Avid Technology.
- VST® is a registered trademark of Steinberg Media Technologies AG.

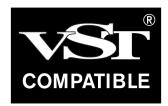

## **External Licences**

#### **Audio Unit**

This software contains copyrighted material from Apple Inc.

Disclaimer: IMPORTANT: This Apple software is supplied to you by Apple Inc. ("Apple") in consideration of your agreement to the following terms, and your use, installation, modification or redistribution of this Apple software constitutes acceptance of these terms. If you do not agree with these terms, please do not use, install, modify or redistribute this Apple software. In consideration of your agreement to abide by the following terms, and subject to these terms, Apple grants you a personal, non-exclusive license, under Apple's copyrights in this original Apple software (the "Apple Software"), to use, reproduce, modify and redistribute the Apple Software, with or without modifications, in source and/or binary forms; provided that if you redistribute the Apple Software in its entirety and without modifications, you must retain this notice and the following text and disclaimers in all such redistributions of the Apple Software. Neither the name, trademarks, service marks or logos of Apple Inc. may be used to endorse or promote products derived from the Apple Software without specific prior written permission from Apple. Except as expressly stated in this notice, no other rights or licenses, express or implied, are granted by Apple herein, including but not limited to any patent rights that may be infringed by your derivative works or by other works in which the Apple Software may be incorporated. The Apple Software is provided by Apple on an "AS IS" basis. APPLE MAKES NO WARRANTIES, EXPRESS OR IMPLIED, INCLUDING WITHOUT LIMITATION THE IMPLIED WARRANTIES OF NON-INFRINGEMENT, MERCHANTABILITY AND FITNESS FOR A PARTICULAR PURPOSE, REGARDING THE APPLE SOFTWARE OR ITS USE AND OPERATION ALONE OR IN COMBINATION WITH YOUR PRODUCTS. IN NO EVENT SHALL APPLE BE LIABLE FOR ANY SPECIAL, INDIRECT, INCIDENTAL OR CONSEQUENTIAL DAMAGES (INCLUDING, BUT NOT LIMITED TO, PROCUREMENT OF SUBSTITUTE GOODS OR SERVICES; LOSS OF USE, DATA, OR PROFITS; OR BUSINESS INTERRUPTION) ARISING IN ANY WAY OUT OF THE USE, REPRODUCTION, MODIFICATION AND/OR DISTRIBUTION OF THE APPLE SOFTWARE, HOWEVER CAUSED AND WHETHER UNDER THEORY OF CONTRACT, TORT (INCLUDING NEGLIGENCE), STRICT LIABILITY OR OTHERWISE, EVEN IF APPLE HAS BEEN ADVISED OF THE POSSIBILITY OF SUCH DAMAGE. Copyright (C) 2014 Apple Inc. All Rights Reserved.

## Destroy FX AU

This software contains copyrighted material from Sophia Poirier.

Destroy FX AU Utilities is a collection of helpful utility functions for creating and hosting Audio Unit plugins. Copyright (C) 2003-2008 Sophia Poirier All rights reserved. Redistribution and use in source and binary forms, with or without modification, are permitted provided that the following conditions are met: \* Redistributions of source code must retain the above copyright notice, this list of conditions and the following disclaimer. \* Redistributions in binary form must reproduce the above copyright notice, this list of conditions and the following disclaimer in the documentation and/or other materials provided with the distribution. \* Neither the name of Destroy FX nor the names of its contributors may be used to endorse or promote products derived from this software without specific prior written permission. THIS SOFTWARE IS PROVIDED BY THE COPYRIGHT HOLDERS AND CONTRIBUTORS "AS IS" AND ANY EXPRESS OR IMPLIED WARRANTIES, INCLUDING, BUT NOT LIMITED TO, THE IMPLIED WARRANTIES OF MERCHANTABILITY AND FITNESS FOR A PARTICULAR PURPOSE ARE DISCLAIMED. IN NO EVENT SHALL THE COPYRIGHT OWNER OR CONTRIBUTORS BE LIABLE FOR ANY DIRECT, INDIRECT, INCIDENTAL, SPECIAL, EXEMPLARY, OR CONSEQUENTIAL DAMAGES (INCLUDING, BUT NOT LIMITED TO, PROCUREMENT OF SUBSTITUTE GOODS OR SERVICES; LOSS OF USE, DATA, OR PROFITS; OR BUSINESS INTERRUPTION) HOWEVER CAUSED AND ON ANY THEORY OF LIABILITY, WHETHER IN CONTRACT, STRICT LIABILITY, OR TORT (INCLUDING NEGLIGENCE OR OTHERWISE) ARISING IN ANY WAY OUT OF THE USE OF THIS SOFTWARE, EVEN IF ADVISED OF THE POSSIBILITY OF SUCH DAMAGE. To contact the author, please visit http://destroyfx.org/ and use the contact form.

## QOI (Quite OK Image format)

This software contains copyrighted material from Dominic Szablewski.

Copyright(c) 2021 Dominic Szablewski Permission is hereby granted, free of charge, to any person obtaining a copy of this software and associated documentation files(the "Software"), to deal in the Software without restriction, including without limitation the rights to use, copy, modify, merge, publish, distribute, sublicense, and / or sell copies of the Software, and to permit persons to whom the Software is furnished to do so, subject to the following conditions : The above copyright notice and this permission notice shall be included in all copies or substantial portions of the Software. THE SOFTWARE IS PROVIDED "AS IS", WITHOUT WARRANTY OF ANY KIND, EXPRESS OR IMPLIED, INCLUDING BUT NOT LIMITED TO THE WARRANTIES OF MERCHANTABILITY, FITNESS FOR A PARTICULAR PURPOSE AND NONINFRINGEMENT.IN NO EVENT SHALL THE AUTHORS OR COPYRIGHT HOLDERS BE LIABLE FOR ANY CLAIM, DAMAGES OR OTHER LIABILITY, WHETHER IN AN ACTION OF CONTRACT, TORT OR OTHERWISE, ARISING FROM, OUT OF OR IN CONNECTION WITH THE SOFTWARE OR THE USE OR OTHER DEALINGS IN THE SOFTWARE.